# Xerox<sup>®</sup> Security Guide

Connect for DocuSign App

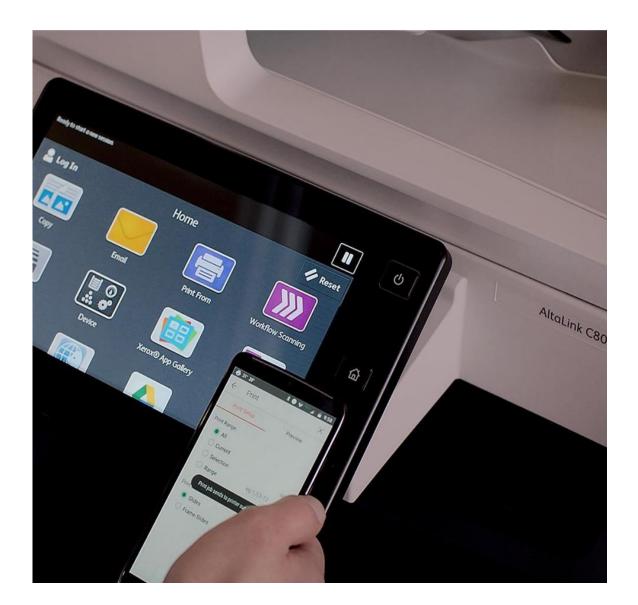

Xerox<sup>®</sup> Security Guide and Information Assurance Disclosure for Connect for DocuSign Application

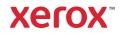

© 2019 Xerox Corporation. All rights reserved. Xerox®, ConnectKey® and Xerox Extensible Interface Platform® are trademarks of Xerox Corporation in the United States and/or other countries. BR26472

Other company trademarks are also acknowledged.

Document Version: 1.0 (April 2019).

# Preface

# Purpose

The purpose of the Security Guide is to disclose information for Xerox<sup>®</sup> apps with respect to device security. Device security, in this context, is defined as how data is stored and transmitted, how the product behaves in a networked environment, and how the product may be accessed, both locally and remotely. This document describes design, functions, and features of the Xerox<sup>®</sup> apps relative to Information Assurance (IA) and the protection of customer sensitive information. Please note that the customer is responsible for the security of their network and the Xerox<sup>®</sup> apps do not establish security for any network environment.

This document does not provide tutorial level information about security, connectivity or Xerox<sup>®</sup> app features and functions. This information is readily available elsewhere. We assume that the reader has a working knowledge of these types of topics.

## **Target Audience**

The target audience for this document is Xerox field personnel and customers concerned with IT security. It is assumed that the reader is familiar with the apps; as such, some user actions are not described in detail.

## Disclaimer

The content of this document is provided for information purposes only. Performance of the products referenced herein is exclusively subject to the applicable Xerox<sup>®</sup> Corporation terms and conditions of sale and/or lease. Nothing stated in this document constitutes the establishment of any additional agreement or binding obligations between Xerox<sup>®</sup> Corporation and any third party.

# Contents

| 1. | General Security Protection                                                     | 1  |
|----|---------------------------------------------------------------------------------|----|
|    | User Data Protection within the products                                        | 1  |
|    | Document and File Security                                                      | 1  |
|    | Hosting – Microsoft Azure                                                       | 1  |
|    | Cloud Storage – Microsoft Azure                                                 | 1  |
|    | Xerox <sup>®</sup> Workplace Suite/Cloud and Single Sign-On Services            | 2  |
|    | User Data in transit                                                            | 2  |
|    | Secure Network Communications                                                   | 2  |
|    | Xerox <sup>®</sup> Workplace Suite/Cloud and Single Sign-On Services            | 2  |
| 2. | Xerox <sup>®</sup> Connect for DocuSign App – Xerox <sup>®</sup> ConnectKey App | 3  |
|    | Description                                                                     | 3  |
|    | Overview                                                                        | 3  |
|    | App Hosting                                                                     | 3  |
|    | Components                                                                      | 4  |
|    | Architecture and Workflows                                                      | 4  |
|    | User Data Protection                                                            | 8  |
|    | Application data stored in the Xerox cloud                                      | 8  |
|    | Local Environment                                                               | 9  |
| 3. | Additional Information Resources                                                | 10 |
|    | Security @ Xerox                                                                | 10 |
|    | Responses to Known Vulnerabilities                                              | 10 |
|    | Additional Resources                                                            | 10 |

# 1. General Security Protection

# User Data Protection within the products

## **Document and File Security**

File content is protected during transmission by standard secure network protocols at the channel level. Since document source content may contain Personally Identifiable Information (PII) or other sensitive content, it is the responsibility of the user to handle the digital information in accordance with information protection best practices.

#### Hosting – Microsoft Azure

The cloud services are hosted on the Microsoft Azure Network. The Microsoft Azure Cloud Computing Platform operates in the Microsoft<sup>®</sup> Global Foundation Services (GFS) infrastructure, portions of which are ISO27001-certified. Microsoft has also adopted the new international cloud privacy standard, ISO 27018. Azure safeguards customer data in the cloud and provides support for companies that are bound by extensive regulations regarding the use, transmission, and storage of customer data.

The Apps hosted in the cloud are scalable so that multiple instances may be spun up/down as needed to handle user demand. The service is hosted both in the US and Europe. Users will be routed to the closest server geographically based on server load and network speed.

#### Cloud Storage – Microsoft Azure

All Azure Storage and Azure SQL data is secured when at rest using AES-256 encryption.

For a full description, please follow these links:

#### Azure SQL

https://azure.microsoft.com/en-us/updates/newly-created-azure-sql-databases-encrypted-by-default/

#### **Azure Storage**

https://azure.microsoft.com/en-us/blog/announcing-default-encryption-for-azure-blobs-files-tableand-queue-storage/

#### Xerox® Workplace Suite/Cloud and Single Sign-On Services

The Xerox<sup>®</sup> ConnectKey App Single Sign-On feature integrates with the Xerox<sup>®</sup> Workplace Suite/Cloud authentication solution to store user access information for SSO-compatible Xerox Gallery Apps. After the user enters their storage service credentials the first time, the XWS/C solution acts a storage vault where the login information is securely stored.

All content to be stored in the vault is encrypted with AES 256 by the SSO Manager server before being given to the SSO vault that resides on the XWS/C solution. This ensures that the SSO vault can never view or use the contents being stored in the vault. Only the SSO Manager infrastructure knows how to decrypt the content stored in the vault and only the App knows how to use it.

The SSO Manager service manages the encryption key exchange required for secure communications and encrypts/decrypts the content saved in the vault.

For a full description, please review the Xerox<sup>®</sup> Workplace Suite/Cloud Information Assurance Disclosure: https://security.business.xerox.com/en-us/products/xerox-workplace-suite/

# User Data in transit

#### Secure Network Communications

The web pages and app services that constitute the Xerox<sup>®</sup> solution are deployed to Microsoft Azure App Services. All web pages are accessed via HTTPS from a web browser. All communications are over HTTPS. Data is transmitted securely and is protected by TLS security for both upload and download. The default TLS version used is 1.2.

The Xerox<sup>®</sup> app requires the user to provide proper/valid credentials in order to gain access to the application's features. Authenticated users are allowed to access the features and data using HTTPS.

At launch, the apps must get an authentication/session token through the solution's authentication process. The access token acquired is used for that session of the app.

When using the ConnectKey App installed on a Xerox device, if the customer environment includes an Authentication solution (e.g., Xerox<sup>®</sup> Workplace Suite/Cloud) with Single Sign-On functionality enabled, the user can agree to have their user credentials securely stored and automatically applied during subsequent app launches.

All communication is done via HTTPS and the data is transmitted securely and is protected by TLS security. The default TLS version used is 1.2. Xerox App Gallery supplies a link to a Certificate Authority root certificate for validation with the cloud web service. It is the responsibility of the customer to install the certificate on their devices and to enable server certificate validation on the devices.

For more information related to Azure network security, please follow the link: https://docs.microsoft.com/en-us/azure/security/azure-network-security

## Xerox<sup>®</sup> Workplace Suite/Cloud and Single Sign-On Services

The Xerox<sup>®</sup> Workplace Suite/Cloud server accepts credential storage requests from the App via the SSO Manager service (the ConnectKey App retrieves a vault key from the SSO Manager and uses it to retrieve login credentials from the XWS/C service). All communication is via HTTPS and the data is transmitted securely and is protected by TLS security. The default TLS version used is 1.2.

# 2. Xerox<sup>®</sup> Connect for DocuSign App – Xerox<sup>®</sup> ConnectKey App

# Description

# Overview

# ConnectKey App

The ConnectKey App is a simple document signing solution for your Xerox<sup>®</sup> device that integrates with DocuSign eSignature workflows. The app assists the user with:

- 1. Browsing DocuSign envelopes and printing documents.
- 2. Scanning a hard copy document into their DocuSign account.
- 3. Selecting recipients and signature placement locations for scanned documents.

# Table 1. ConnectKey App user benefits

| Application    | What can I do?                                                                                                    |
|----------------|----------------------------------------------------------------------------------------------------|
| ConnectKey App | <ul> <li>Login to my DocuSign account</li> <li>Browse, select, and print documents</li> <li>Scan a hard copy document into a DocuSign envelope</li> <li>Select a pre-defined DocuSign template to apply to the new envelope or explicitly specify recipients and signing locations</li> </ul> |

# **App Hosting**

The ConnectKey App depends heavily on cloud hosted components. A brief description of each can be found below.

# ConnectKey App

The ConnectKey App consists of two key components, the device weblet and the cloud-hosted web service. The device weblet is a ConnectKey/EIP web app that enables the following behavior on a Xerox device:

- 1. Presents the user with an application UI that executes functionality in the cloud.
- 2. Interfaces with the EIP API, which delegates work, such as document scanning and printing.

The weblet communicates with the cloud-hosted web service, which executes the business logic of the app.

# DocuSign eSignature Web Service

The solution depends on the DocuSign eSignature REST API to retrieve the user's folders, templates, and documents and to download and/or upload digital documents. All requests are made over HTTPS.

## Single Sign-On via Xerox® Workplace Suite/Cloud and SSO Manager

In order to improve user experience, by removing the need to log in to the ConnectKey App each time Xerox offers an optional Single Sign-On (SSO) capability. Users can log into the printer and are then able to launch the app without the need to provide additional credentials.

#### Xerox Extensible Interface Platform® Web Services

During standard usage of the ConnectKey App, calls to the device web services are used to initiate and monitor scan functions and to pull relevant details related to device properties and capabilities.

#### **Components**

### MFD with Xerox<sup>®</sup> Audio Documents App – ConnectKey App

This is an EIP capable device that can scan and execute ConnectKey Apps installed from the Xerox<sup>®</sup> App Gallery. In this case, the device has the Xerox<sup>®</sup> Connect for DocuSign App installed.

#### Xerox<sup>®</sup> Connect for DocuSign App – Web Services

The Web Service is a service hosted on the Microsoft Azure Cloud System. The service is responsible for hosting the web pages which are displayed on the UI of the printer and provide the services support for the Xerox<sup>®</sup> apps. The web service interacts with the DocuSign services using the DocuSign eSignature APIs and Microsoft services using the Azure APIs.

#### DocuSign eSignature Web Service

The DocuSign cloud hosted service provides a web API that is used for the eSignature workflow processes, which support the creation and downloading of digital documents for electronic signing.

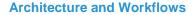

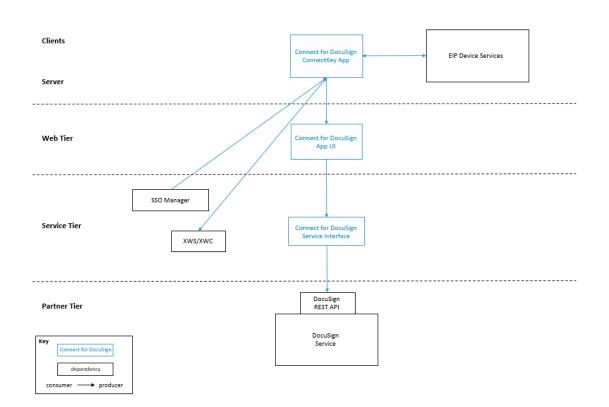

#### Architecture Diagram

# Workflows

| Print – Select and print docum | ent(s) from DocuS | ign envelope |
|--------------------------------|-------------------|--------------|
|--------------------------------|-------------------|--------------|

| ::::<br>• • | Step 1: | Launch the App on the Xerox device.                                    |
|-------------|---------|------------------------------------------------------------------------|
| Ŷ           | Step 2: | Login with DocuSign account credentials to view the Main page.         |
|             | Step 3: | Select the Print workflow.                                             |
| •••         | Step 4: | Browse to target folder, select envelope, select document(s) to print. |
| 0¢          | Step 5: | Optionally change the print settings.                                  |
|             | Step 6: | Print the document(s) using the Print button.                          |

| •••           | Step 1:  | Launch the App on the Xerox device.                                                                    |
|---------------|----------|----------------------------------------------------------------------------------------------------|
| Ŷ             | Step 2:  | Login with DocuSign account credentials to view the Main page.                                         |
| ····          | Step 3:  | Select the Scan workflow.                                                                              |
|               | Step 4:  | Enter envelope and document name. Optionally select the Preview feature.                               |
|               | Step 5:  | Optionally specify Recipients (name and email).                                                        |
| $\odot \circ$ | Step 6:  | Optionally change the scan settings.                                                                   |
|               | Step 7:  | Scan the document(s) using the Scan button.                                                            |
| ····          | Step 8:  | If Preview was selected, view the scanned image.                                                       |
|               | Step 9:  | Optionally specify Signing Field locations.                                                            |
| ::::<br>      | Step 10: | If Preview is satisfactory, Save to Envelope in DocuSign account or Send to Recipients (if specified). |

# Scan to Envelope – Scan hard copy document into DocuSign envelope

Scan with Template – Scan hard copy document into DocuSign envelope applying pre-defined Template which specifies Recipients and/or Signing Fields.

| ···         | Step 1: | Launch the App on the Xerox device.                                                                    |
|-------------|---------|----------------------------------------------------------------------------------------------------|
| Ŷ           | Step 2: | Login with DocuSign account credentials to view the Main page.                                         |
| ···         | Step 3: | Select the Scan with Template workflow.                                                                |
|             | Step 4: | Enter envelope and document name. Optionally select the Preview feature.                               |
| ::::<br>· · | Step 5: | Browse to target Template folder, select Template.                                                     |
| 0¢          | Step 6: | Optionally change the scan settings.                                                                   |
|             | Step 7: | Scan the document(s) using the Scan button.                                                            |
| ····        | Step 8: | If Preview was selected, view the scanned image.                                                       |
| ::::<br>· · | Step 9: | If Preview is satisfactory, Save to Envelope in DocuSign account or Send to Recipients (if specified). |

# **User Data Protection**

# Application data stored in the Xerox cloud

User data related to the categories below are stored in cloud persistent storage until a delete event occurs.

- · Login to DocuSign account
- · Create a scanned image file from a paper document and upload to DocuSign account
- Download digital document file(s) from DocuSign account

The following activities will trigger a delete event, for digital document files that meet the associated criteria.

• A delete occurs when the system detects intermediate processing files exist after a job has completed.

The balance of data stored in the cloud, that is unrelated to user Personally Identifiable Information, may be stored indefinitely for event reporting purposes.

# **Local Environment**

## Application data transmitted

Application data related to the categories below are transmitted to/from the Xerox device.

- Account data
- Session data
- Job data

### Application data stored on the Xerox device

The following app data is stored on the device, in persistent storage, until the App is uninstalled from the device.

- Device data
- · Configuration data

## **HTTP Cookies**

The ConnectKey App does not store any cookies on the device.

# 3. Additional Information Resources

# Security @ Xerox

Xerox maintains an evergreen public web page that contains the latest security information pertaining to its products. Please see <a href="http://www.xerox.com/security">http://www.xerox.com/security</a>.

# Responses to Known Vulnerabilities

Xerox has created a document which details the Xerox Vulnerability Management and Disclosure Policy used in discovery and remediation of vulnerabilities in Xerox software and hardware. It can be downloaded from this page: http://www.xerox.com/information-security/information-security-articles-whitepapers/enus.html.

# **Additional Resources**

# Table 4. Below are additional resources.

| Security Resource                           | URL                                                                             |
|---------------------------------------------|---------------------------------------------------------------------------------|
| Frequently Asked Security<br>Questions      | https://www.xerox.com/en-us/information-security/frequently-<br>asked-questions |
| Bulletins, Advisories, and Security Updates | http://www.xerox.com/security                                                   |
| Security News Archive                       | https://security.business.xerox.com/en-us/news/                                 |